# **What's new Release document for Imaging Engine version 14.1.1**

15 December 2015

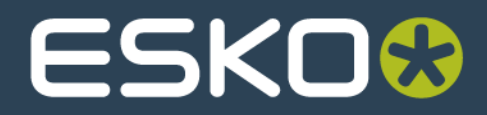

## **What is new in Imaging Engine version 14.1.1**

This document lists the changes and improvements since Imaging Engine 14.1.1 Customer Release version (30/06/2015)

- 1. New Functionality
- 2. Bug Fixes

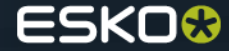

# **New Functionality**

#### **Pack Proof**

- Keep job files for relaunch purposes
- White coloring for the White ink on a Epson7900WT
- Clear inks and/or White ink(s) in Pack Proof for the Roland LEC devices
- Double CMS (Emulation Proof) (Also available for proof to file unscreened)
- Support for the Epson SureColor-P60X0/P70X0/P80X0/P90X0 CT devices

#### **Image to Screened Separations**

- Object based calibration (Use press curve from file)
- Speed up opening of the ticket
- Screen angle direction

#### **Image to Unscreened Separations**

- Skip area files support for gravure (create svs files)
- Anti-aliasing support
- Support for JDF input

#### **Curve Pilot**

- Changes in Curve Pilot's Preferences dialog
- Changes in the 'Ink solids' verification panel
- Changes in reports
- Changes in the 'Measurement Chart' panels

(More info about these changes are explained in the What's New document of Curve Pilot)

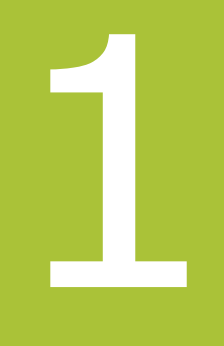

## **New Functionality – Pack Proof part1**

- Added the "Keep job files for relaunch purposes" option in the Pack Proof ticket
	- This option prevents the intermediate files from being deleted when the job got proofed

Keep job files for relaunch purposes []

- Support for "White Coloring" in the Pack Proof ticket
	- The White Coloring option will color the White ink on a Epson7900WT
	- The option will only be available when your workflow is connected to an Epson7900WT device

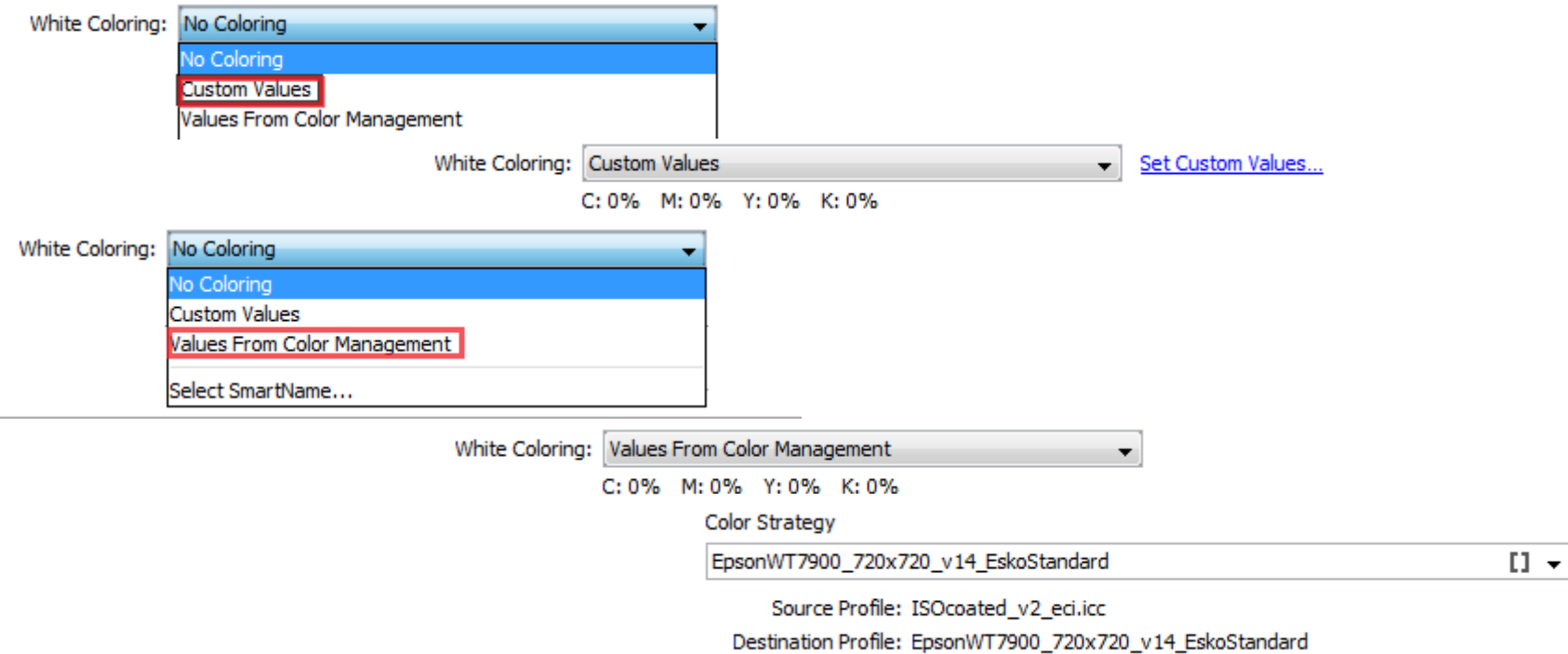

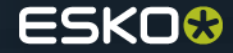

## **New Functionality – Pack Proof part2**

• Support for Clear inks and/or White ink(s) in Pack Proof for the RolandLEC devices.

You can go up to 3 Clear inks which can be a "Matte Clear ink", a "Gloss Clear ink" and an "Emboss with Clear ink". And for White inks you can go up to 2 White inks which can be "WHITE INK"and "WHITE\_INK2".

• Support for double CMS (Emulation Proof)

To activate the double CMS option you must enable the "Emulation Proof" toggle in the Color Management tab. For emulation the color conversion will go from source profile to destination profile (so 2 conversions). The digital presses often have a narrower gamut then the conventional press of the source profile and also narrower then the destination profile. By going via the emulation profile this bottleneck effect can be included in the proof.

Double CMS also includes support for "dynamic" digital printing color strategies used in the DFE for HP Indigo presses version 4 and later

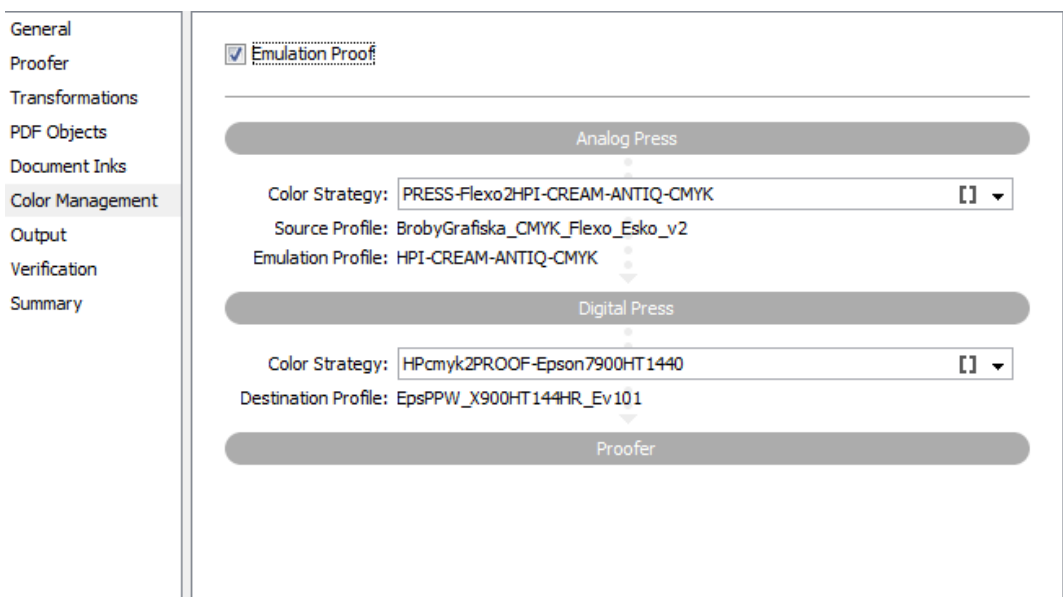

## **New Functionality – Pack Proof part3**

- Support for the Epson SureColor- P series:
	- P60X0
	- P70X0
	- P80X0
	- P90X0

Only a CT driver is available

The P series with CT drivers is supported for color accurate content proofing including the proofing of spot colors, expanded gamut (Equinox) workflows and digital printing (emulation proof) workflows

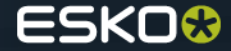

### **New Functionality – Image to Screened output part1**

● Object based calibration for screened output

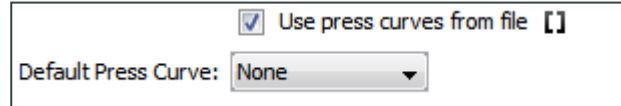

A new toggle to specify whether to apply or ignore press curves from the file (added by ArtPro to the individual objects). When curves from the file are requested but the object does not have a curve, the default press curve will be used for that object.

• Speed up opening of the Image to screened separations panels The Image to Screened separations panel was opening slow since lots of info needed to be gathered about the available dots. This gathering of information has been made faster so that the panel opens (almost) as fast as the other Imaging tickets.

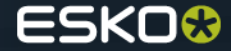

## **New Functionality – Image to Screened output part2**

#### • Screen Angle Direction

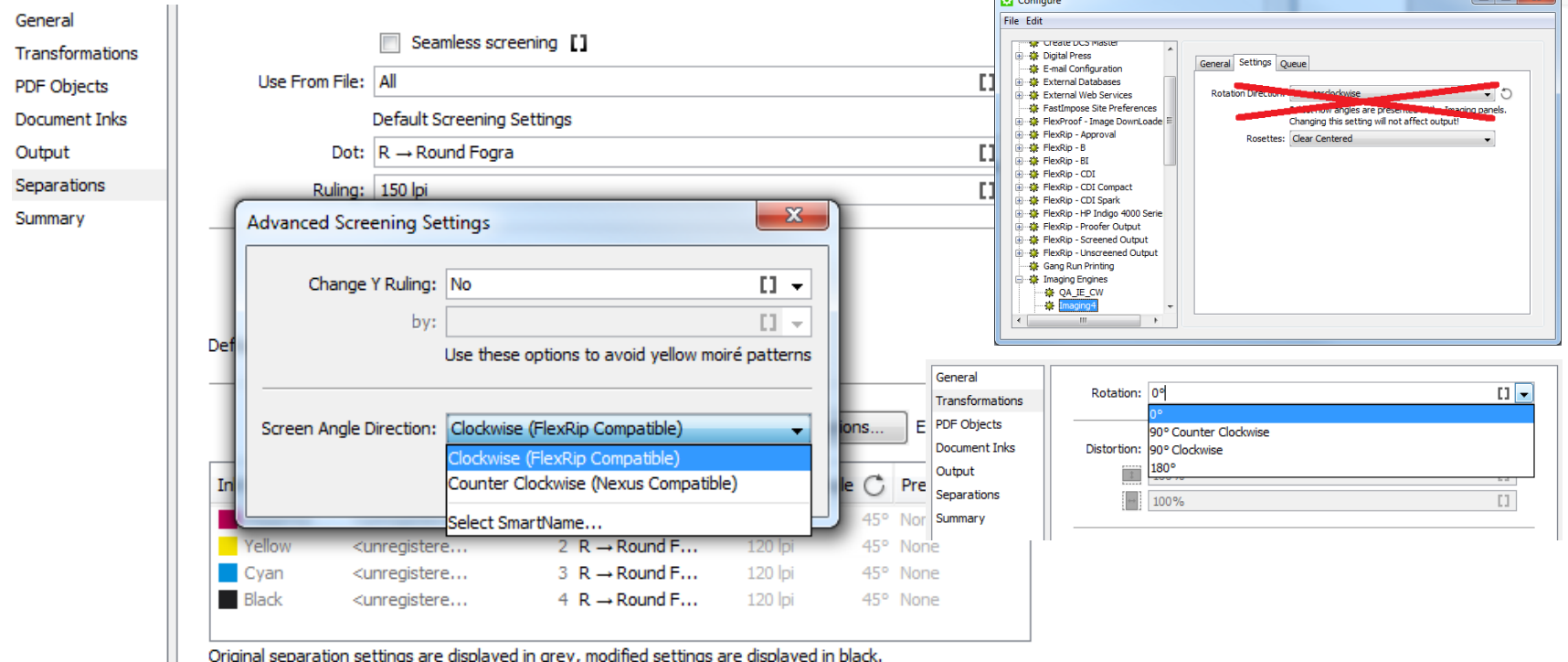

The screen angle direction must be set in the Image to Screened Separation Separations panel. The rotation direction in the Configure panel is gone and the Rotation option values have changed. Output screening angle will now follow the selected direction set! A knowledge base article will follow shortly fully explaining this new functionality.

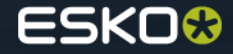

#### **New Functionality – Image to Unscreened output part1**

• Skip area files support (create sys files)

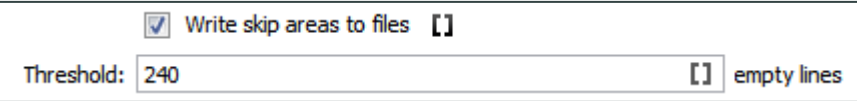

The unscreened separations task is capable of creating skip area files (which can be used for gravure to optimize the engraving process). When this option is active, a threshold can be entered to specify the required number of consecutive empty lines before writing this into the svs file.

• Anti-aliasing support in Unscreened output (proof + separations) Remark that anti-aliasing cannot be used in combination with Image Resampling.

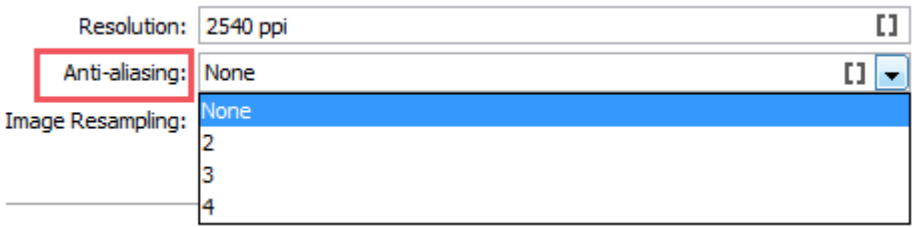

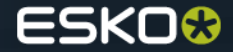

### **New Functionality – Image to Unscreened output part2**

• Support for JDF input

We only support JDF input files coming from:

- ArtPro
- Export Step & Repeat to JDF Layout ticket
- Step & Repeat CAD based ticket
- Step & Repeat Tabular ticket
- Step & Repeat Template based

We do not support:

- Step & Repeat Tabular (Dynamic) ticket
- Step & Repeat Template Based (Dynamic) ticket
- JDF coming from third parties

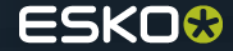

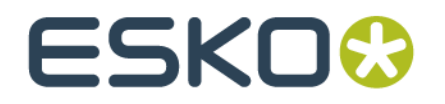